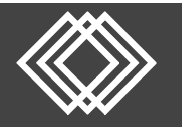

Visit https://retirementplanconsultants.info and click **Account Access**.

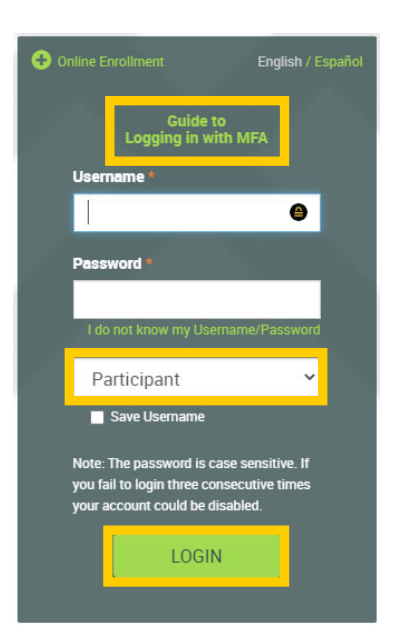

Type in your **Username** and **Password**, or follow the instructions provided in your welcome letter.

Select role from dropdown menu: **Participant**

Click the **Login** button

A One‐Time PIN (OTP) is required to login using multi‐factor authentication (MFA). If you need additional guidance with the OTP process, click the **Guide to Logging in with MFA** link (located at the top of this gray login box).

Upon Initial Login, you will be on the **Participant Dashboard** which provides an overview of your account.

- **Projected Retirement Income**
- **Account Balance**
- **Contribution Rate**
- **Investment Portfolio**
- **Recent Activity**

There are several tabs that will provide you more information about your plan.

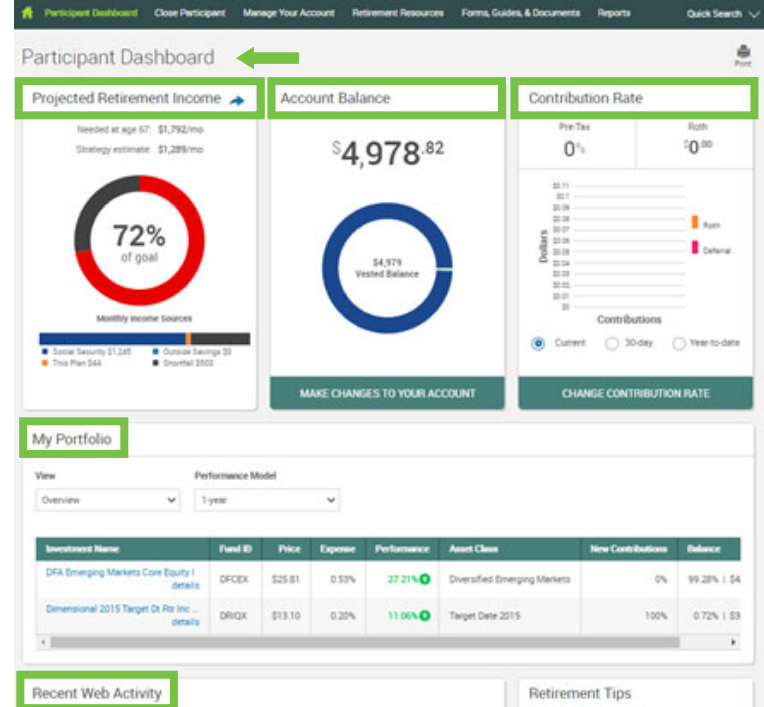

At the top right corner of the **Participant Dashboard**, you will find these three options:

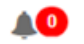

Plan Messages from RPC

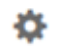

- Change your Password or Upload a File to RPC
- Sign off the Secure Website G.

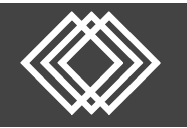

## **Participant Website Guide**

Within the **Manage Your Account** tab, you will find the following:

- **Edit Your Personal Information** Edit or update your general information
- **Edit Your Beneficiaries** Edit or update your beneficiaries
- **Investment Information and Returns** View the funds available in your plan
- ١ **Make Changes to Your Account** Change Elections, Move money, rebalance your account or change your contribution rates
- **Review Transaction History** View your transaction history
- **Web Request History** View changes requested in your account
- **View Your Personal Rate of Return** View Rate of Return dates and percentages
- **Loans Options** View outstanding loan and quick loan Calculator

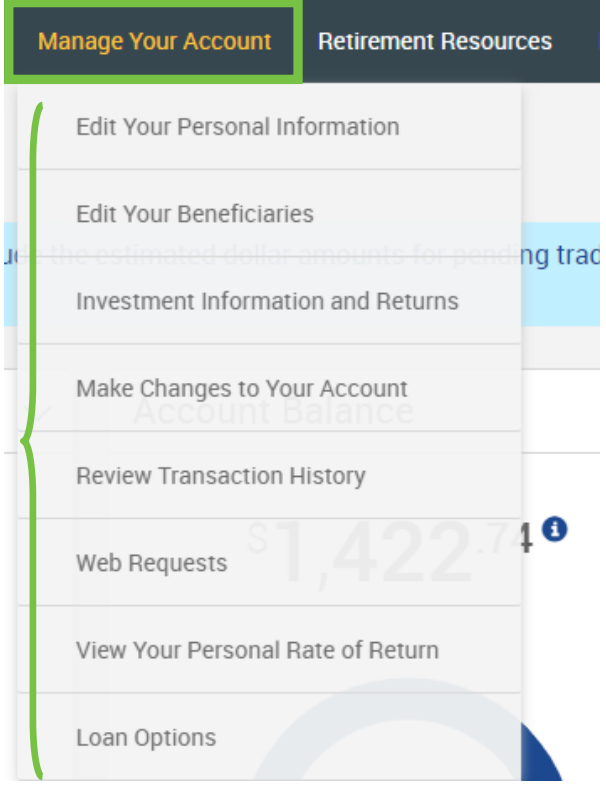

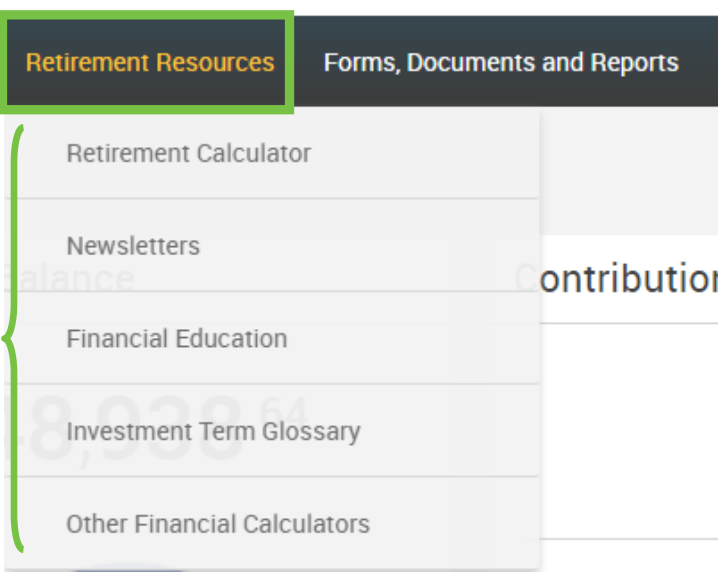

Within the **Retirement Resources** tab, you will find the following:

**Retirement Calculator**

Estimate your income and savings that you will have when you retire

- **Newsletters** View our current information
- **Financial Education** Find relevant articles, tools and questions that have been answered by CPAs
- **Investment Term Glossary** Glossary of General Investment Related Terms
- **Other Financial Calculators** Home, Personal, Retirement, Savings, Business Finance and Tax Estimators

Within the **Forms, Guides, & Documents** tab, you will find the following:

- **Forms and Documents** Access Participant Forms Access Plan Documents
- **Website Guides** Access to available Website Guides

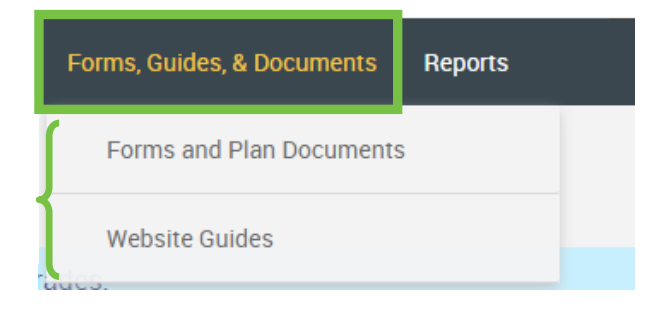

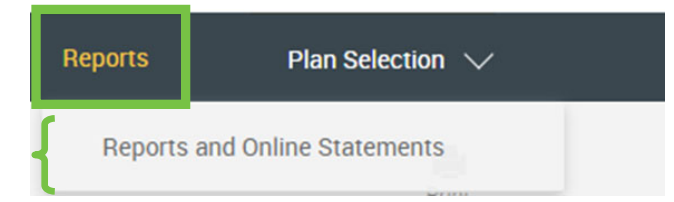

Within the **Reports** tab, you will find the following:

 **Reports and Online Statements** Generate and Review Reports within our Reports Package